#### Intro to LaTeX Workshop

#### Crystal Nguyen

University of North Carolina at Chapel Hill

10/13/2017

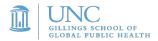

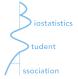

Nguyen (UNC)

LaTeX Workshop

## Overview

- Getting Started in LaTeX
- Output in the second second
- 3 Lists
- 4 Floats
- Including Code
- 6 My Project is Finished. Now What?
- Tips and Tricks
- 8 Articles
- OPresentations
- Conclusion

- A text editor for more advanced documents, especially those including complex tables and equations
- Uses "code" to create a PDF
- Useful for projects, homework, manuscripts, quals, posters, figures
- Examples (These are local to my computer and won't open if you click them.)
  - Conference Slides
  - 760 homework
  - Applied qualification exams
  - Figure

- Go to the BSA website and dowload slides: bsa.web.unc.edu/computing/latex/
- 2 Download the workshop .zip here (Solutions here)
- 3 Go to Overleaf and sign up with any email
- ④ Sign in, and click the green upload button on the upper left corner
- Select "upload zip"
- 6 Select the .zip downloaded from the BSA website
- O Change the name, date, and title in your document accordingly

# \section{Homework Examples} \begin{enumerate} \item

\end{enumerate}

• % is how to comment the code

• \section\*{Homework Examples}

• \$'s allow you to enter in and out of equation mode.

Exercise 1: In words, describe what m and b are in the equation y = mx + b.

\$m\$ is the slope and \$b\$ is the intercept.

- \$'s allow you to enter in and out of equation mode.
- Double \$ centers the equation.

Exercise 2: Write y = mx + b as a centered equation.

$$\$y = mx + b$$

- \$'s allow you to enter in and out of equation mode.
- Double \$ centers the equation.
- The equation environment will also give you centered equations.

Exercise 3: Write y = mx + b as a centered equation in the equation environment.

\begin{equation} y = mx + b \end{equation}

Alignment in LaTeX:

- Align columns with & symbols
- Align rows with  $\setminus$

Notice the nested enumerate environments so that we have problems 3a and 3b.

Exercise 3a: Rewrite the equation using the equation and aligned environments.

```
\begin{equation}
  \begin{aligned}
    & & y & = mx + b \\
    & & & & = (m \times x) + b \\
    & & implies & 0 & = \{(m \times x) + b\} - y
    \end{aligned}
\end{equation}
```

Exercise 3b: Split the last line of 3a onto two different lines

$$0 = \{(m \times x) \\ + b\} - y$$

```
\begin{equation}
  \begin{aligned}
    0 &= \{(m \times x) \\
        &\hspace{1cm} + b \} - y \nonumber
  \end{aligned}
  \begin{equation}
```

Exercise 4: Use alignment syntax and the cases environment to make the following piecewise function

$$y = \begin{cases} x, & 0 < x < 1\\ mx + b, & x \ge 1 \end{cases}$$

```
$$ y = \begin{cases}
    x, & 0 < x < 1
    mx + b, & x \geq 1
\end{cases} $$</pre>
```

What if we have matrices and vectors? Exercise 5: Replicate the following.

$$E[\boldsymbol{Y}|\boldsymbol{X}] = \boldsymbol{\beta} \begin{bmatrix} 1 & 0 & 0 \\ 0 & \ddots & 0 \\ 0 & 0 & 1 \end{bmatrix} + \boldsymbol{\epsilon}$$

#### Exercise 6: Replicate the following.

$$s = \left(\frac{\sum_{i=1}^{n} (y_i - \bar{y})^2}{n-1}\right)^{1/2}$$

 $s = \l( frac{ \sum_{i=1}^n (y_i - v_i)^2 }{n - 1} )^{1/2}$ 

- Use itemize instead of enumerate to make a bulleted list
- Sometimes we want to skip numbers or letters in enumerate
- Note the commands \addtocounter{enumi}{3} and \addtocounter{enumii}{2} in our next section
- The number of i's in "enumi" the first set of brackets determine what level of the enumerate to add a counter to
- The number in the second set of brackets determines how many to *add* to the counter (Does not set the counter to that value)

• Tables, figures, and equation environments are what are called floats

• LaTeX will try to put these wherever it thinks is best

• It is generally best to add these to your document last and then play around with how to position it properly

Typically, you would do the following, but because we uploaded the entire .zip, we can skip steps 1-2 for now.

```
Select PROJECT > Files... > Computer
```

2 Drag and drop or select the image file from your downloaded folder.

```
③ Use the following code to include the image in your document.
Exercise 4c:
\begin{figure}[h!]
    \centering
    \includegraphics[scale = 0.3]{Histogram.png}
    \label{fig:malezinc} \caption{A histogram of serum
zinc levels in men.}
    \end{figure}
```

- The [h!] forces the location as best as possible, based on the size of the image. Some options are t for top, b for bottom, h for here (inline).
- You can play with the [scale = ] option to resize. Instead, you could use [height = <value>, width = <value>, keepaspectratio]
- You can also include a command in the figure environment, \label{<name>}. Then in your article text, you can use Figure \ref{<name>} to correctly call the figure number, e.g., "Figure 1"

## Tables

```
\begin{table}[h!]
     \caption{Parameter estimates for Model 1.}
     \centering
     \begin{tabular}{ccc}
          \hline
               Effect & Variable & Estimate \\
          \hline
               Intercept & $\beta_0$ & 0.45 \\
               Gender & $\beta_1$ & 4.74 \\
                         & $\beta_2$ & 7.32 \\
               Age
          \hline
     \left( tabular \right)
     \label{tab:Model1}
\end{table}
```

## Tables

```
\begin{table}[h!]
     \caption{Parameter estimates for Model 1.}
     \centering
     \begin{tabular}{ccc}
          \hline
               Effect
                         & Variable & Estimate \\
          \hline
               Intercept & $\beta_0$ & 0.45 \\
               Gender & $\beta_1$ & 4.74 \\
                         & $\beta_2$ & 7.32 \\
               Age
          \hline
     \left( tabular \right)
     \label{tab:Model1}
\end{table}
```

Now, try changing one of the c's after tabular to an l or r. Then try adding a | between them. Note the changes in your table.

• We sometimes wish to include our code as an appendix or in a problem

• We can use the lstlisting environment for R or the minted environment for SAS

• Whatever is typed in this environment is produced exactly as is in the document in a different font

```
    R in text
        \begin{lstlisting}[language = R, caption = R Code]
        x <- rnorm(100)
        \end{lstlisting}</pre>
```

R file

```
\line \{ < filename > . R \}
```

```
    SAS in text
        \begin{lstlisting}[language = SAS, caption = SAS Code]
        PROC FREQ ...
        \end{lstlisting}
```

• To download a copy of the pdf, simply click PDF

 To download a copy of the pdf, tex file, and all accompanying files, select PROJECT > DOWNLOAD AS ZIP

Works similarly to Google Docs

You can also create templates and quickly make copies on Overleaf

| Name of Street, Street, Street |   | Т | Б | 1 | C |
|----------------------------------------------------------------------------------------------------|---|---|---|---|---|
| Nguyen (                                                                                                    | u | υ |   | N | C |

• Use \text{} to include text in equation environments.

- Use \text{} to include text in equation environments.
- text will produce boldface font

- Use \text{} to include text in equation environments.
- text will produce boldface font
- $\mbox{emph}{text}$  will produce italicized font

- Use \text{} to include text in equation environments.
- text will produce boldface font
- $\ensuremath{\text}\)$  will produce italicized font
- \hat{} and \tilde{} work similarly to \overbar{}

- Use to include text in equation environments.
- text will produce boldface font
- $\ensuremath{\text}$  will produce italicized font
- \hat{} and \tilde{} work similarly to \overbar{}
- Use the tilde apostrophe to make "quotes" face the correct way.

• We can make different colored text with  $\{\texttt{red}\}\{\texttt{text}\}$ 

- We can make different colored text with  $\{\texttt{red}\}\{\texttt{text}\}$
- If you are including a float in your homework for a part of a question (say problem 10c, for example), LaTeX may not place the float where you like it with respect to the problem numbering. If you add text before your table or figure environment, this should make it more aesthetically pleasing.

- We can make different colored text with  $\{\texttt{red}\}\{\texttt{text}\}$
- If you are including a float in your homework for a part of a question (say problem 10c, for example), LaTeX may not place the float where you like it with respect to the problem numbering. If you add text before your table or figure environment, this should make it more aesthetically pleasing.
- Rmarkdown package in R allows you to write up your LaTeX file in R so you can more directly import tables and figures as you edit them.

- We can make different colored text with  $\{\texttt{red}\}\{\texttt{text}\}$
- If you are including a float in your homework for a part of a question (say problem 10c, for example), LaTeX may not place the float where you like it with respect to the problem numbering. If you add text before your table or figure environment, this should make it more aesthetically pleasing.
- Rmarkdown package in R allows you to write up your LaTeX file in R so you can more directly import tables and figures as you edit them.
- You can also create presentations in LaTeX (called beamer). A template is available on the BSA website

- We can make different colored text with  $\{\texttt{red}\}\{\texttt{text}\}$
- If you are including a float in your homework for a part of a question (say problem 10c, for example), LaTeX may not place the float where you like it with respect to the problem numbering. If you add text before your table or figure environment, this should make it more aesthetically pleasing.
- Rmarkdown package in R allows you to write up your LaTeX file in R so you can more directly import tables and figures as you edit them.
- You can also create presentations in LaTeX (called beamer). A template is available on the BSA website
- Cheatsheet and symbols .pdfs are useful resources.

# Tips and Tricks: Efficiently creating tables

• Excel2Latex add on allows you to create tables in Excel and produce the LaTeX code needed.

• Excel2Latex add on allows you to create tables in Excel and produce the LaTeX code needed.

• This online table generator will do something similar without any downloading.

• Excel2Latex add on allows you to create tables in Excel and produce the LaTeX code needed.

• This online table generator will do something similar without any downloading.

• xtable package in R will take dataframes in R and output the LaTeX code.

# Article/Journal Writing

#### Cheatsheet has lots of formatting help

- fontsize
- margins
- in text changes to fontsize
- quotation environment
- hspace and vspace

• You can label equations the same way we label figures and tables

External files: .cls, .sty, .bib

## References....the worst

- .bib files
- Google scholar is your friend
- biblatex package in your preamble (not .bib) \usepackage[style=apa,backend=biber]{biblatex} \addbibresource{<filname>.bib} \begin{document}

\printbibliography \end{document}

- \cite{} in text for the bib-key
- multibib package for multiple .bib files in different sections

- Beamer document class
- Sections, enumerate, itemize, almost everything is the same

```
    To make a new frame:
\begin{frame}
\frametitle{Frametitle goes here}
.
```

```
\end{frame}
```

- $\begin{frame}[<+->]...$  to give the PowerPoint effect
- \vfill is your friend, please use it
- Different themes are available here, or use our template on the BSA website!

Sometimes you want a block of text.

```
\begin{block}{Theorem}
    If something happens, then this other thing happens.
\end{block}
```

#### Theorem

If something happens, then this other thing happens.

- LaTeX has a lot of capabilities and flexibility in total customization via coding language
- The ceiling is the roof
- Online documentation, StackExchange, Cheatsheet, LaTeX symbols document, Friends
- BSA website templates for MS paper, beamer, homework
- Use the LaTeX package tikz to draw figures in LaTeX. Examples here.

Questions? ctn92@live.unc.edu